## **Kaip pasiekti VU bibliotekos vartotojo profilyje esančius dokumentus?**

Jeigu kada nors dirbote bibliotekoje esančiais kompiuteriais ir jūsų VU vartotojo profilyje užsiliko svarbių dokumentų, nesijaudinkite. Norint pasiekti šiuos dokumentus nebūtina fiziškai atvykti į biblioteką – tai padaryti galite būdami namuose. Tiesiog sekite žemiau pateikta instrukcija.

- 1. Tam, kad pasiektumėte profilyje esančius dokumentus, pirmiausia turite prisijungti prie VU kompiuterių tinklo. Tai padaryti galite naudodamiesi VU VPN paslauga, kurią įsidiegsite ir susikonfigūruosite pagal [šiame puslapyje pateiktas instrukcijas.](https://santaka.vu.lt/pages/viewpage.action?pageId=31687983)
- 2. Paleidę VPN prisijunkite su savo prisijungimo duomenimis;
- 3. Prisijungus prie VU VPN, atsidarykite **My Computer/This PC** ir viršutiniame laukelyje suveskite adresą: *\\172.16.159.5\redirected\(Jūsų ID)*

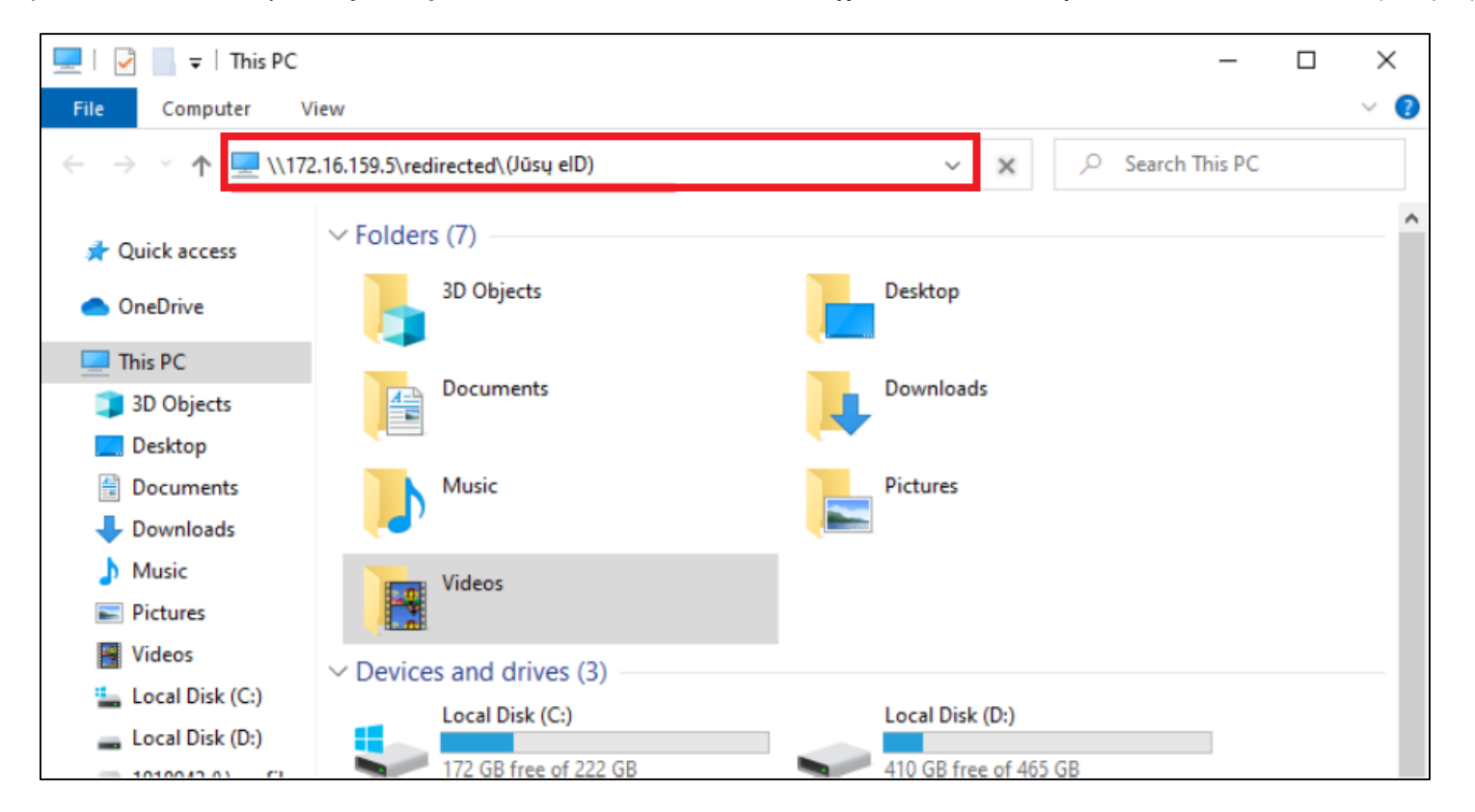

4. Paspaudus "Enter" iššokusioje lentelėje suveskite prisijungimus tokiu formatu:

Username: ACTIVEDIR\(Jūsų ID) Password: (Jūsų slaptažodis)

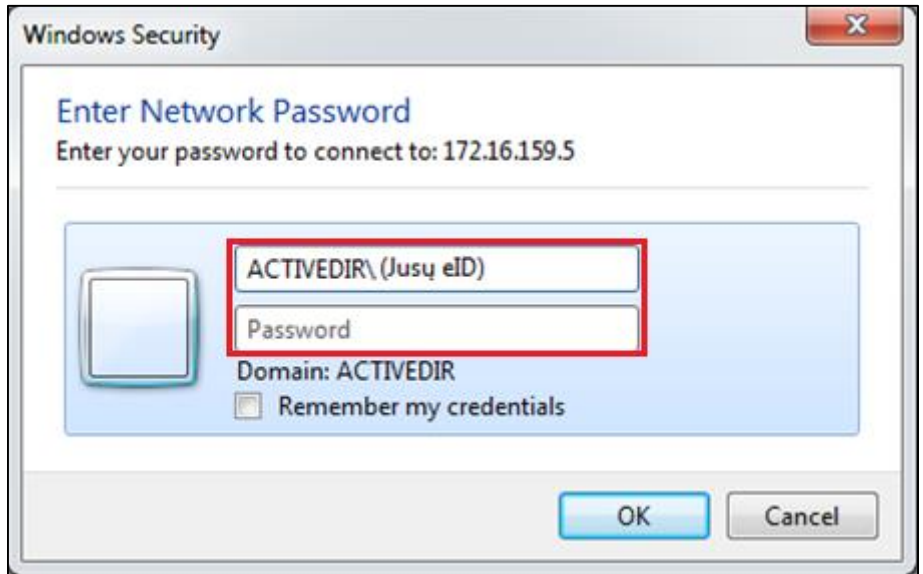

Jei naudodamiesi šiomis instrukcijomis ar bandydami pasiekti Jums reikiamus failus susiduriate su kokiais nors keblumais, kreipkitės į VU bibliotekos technikus žemiau pateiktais kontaktais:

## **Karolis Peluritis**

*El. paštas: [karolis.peluritis@mb.vu.lt](mailto:karolis.peluritis@mb.vu.lt) Tel.: (8-5) 219 50 64*

**Karolis Sušinskas** *El. paštas: [karolis.susinskas@mb.vu.lt](mailto:karolis.susinskas@mb.vu.lt) Tel.: (8-5) 219 50 64*

**Dominykas Ramanauskas** *El. paštas: [dominykas.ramanauskas@mb.vu.lt](mailto:dominykas.ramanauskas@mb.vu.lt) Tel.: (8-5) 268 71 21*